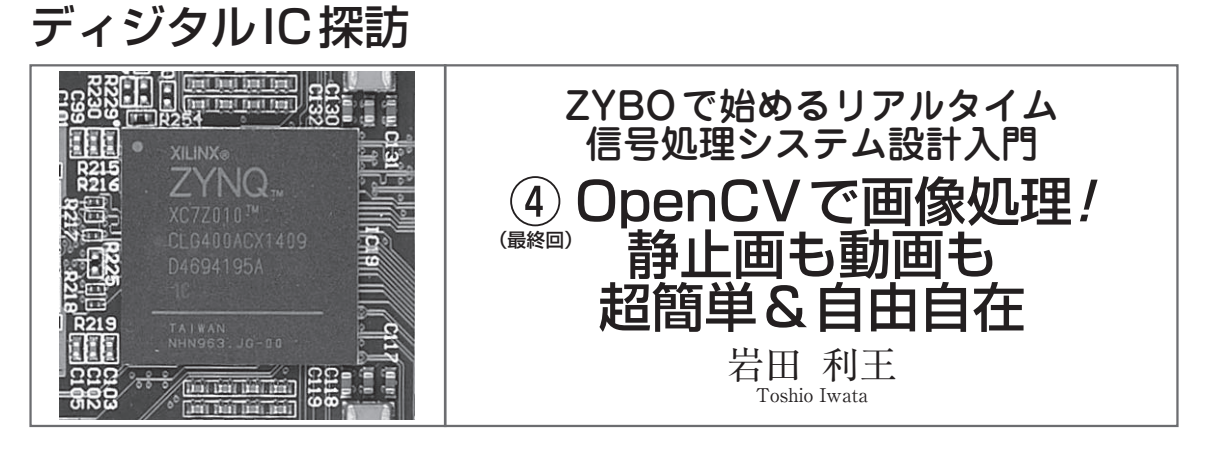

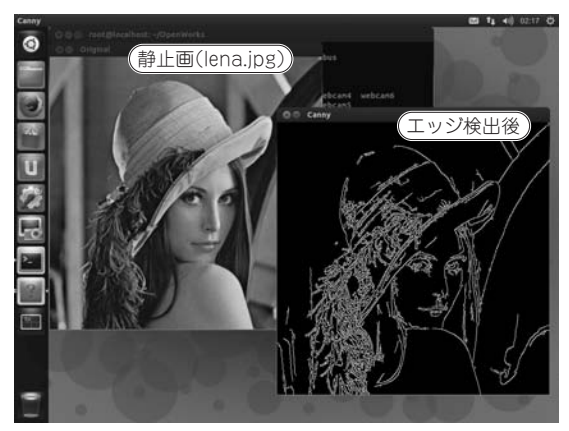

**図 1 ZYBO+ Linux+OpenCVでこんなことが出来る!** (**a**) JPEG ファイルの静止画をエッジ検出 (**b**) USB カメラの動画から動き検出

## 無償で使える画像処理ライブラリ OpenCVを使ってみよう

**OpenCV**(Open source Computer Vision library)は インテルが開発するオープンソースの画像処理ライブ ラリです.言語はC/C++/Java/Pythonに対応,無償 でダウンロード/使用できます.

▶使えるライブラリはどんどん使って楽をしよう!

 画像処理を行うには複雑なコーディングが必要であ り, 一からC言語で開発するのは大変です. しかし, OpenCVを使えば驚くほど簡単に画像処理が可能にな ります.

▶静止画でエッジ検出したり、動画で動き検出したり できる

 OpenCV を活用すると,**図 1**(**a**)のように静止画 (JPEGファイル)を**エッジ検出**したり,**図 1**(**b**)のよう に動画(USBカメラ)から**動き検出**することができます.

▶YouTubeでZYBO+OpenCVなどで検索してみよう! **図 1**のようすは以下のサイトで確認できます.

 https://www.youtube.com/watch?v=H9jOZuAtvtw 動画のタイトル は「Zybo with Xillinux plus OpenCV」です.ZYBOに**XilLinux**(注1)を載せ,さら

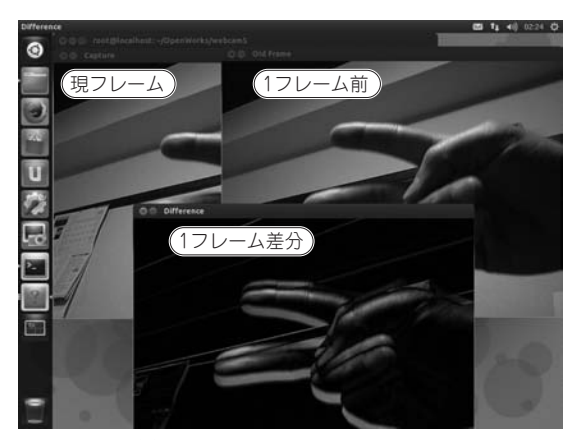

にOpenCVをインストールすることにより、USBカ メラからの動画を処理することができます.

## XilLinux上にOpenCVを インストールする方法

 前回(本誌2015年7月号)までの連載では**ZYBO**に Linux OSをインストールし, OS上でC言語のアプリ ケーションを走らせて制御を行いました.今回はOS 上にOpenCVをインストールし,それに含まれるさ まざまな関数を活用します.

▶1.8 Gバイトでは足りないのでパーティションを広 げる

 前々回(本誌2015年6月号)の連載でZYBOブート 用の**microSDカード**を作成しました.これからその カードにさまざまなツールやライブラリをインストー ルするため,まずはパーティションの領域を広げます. カードをZYBOから取り出して**PC**に挿すと(こち らのOSもLinuxであることが前提),**図 2**のように二

注1: Xillybus社が提供するLinux OSの一種. 前回の連載を参 考にしてインストールする. なお, "Xilinx" と字面が似ており 紛らわしいので本連載ではLを大文字にして "XilLinux" と表記 する.